**Desde luego que todas las personas que participaremos en el encuentro somos importantes, necesarias y particularmente bellas, pero hay algunas que cumplen un papel específico y que debemos conocer.**

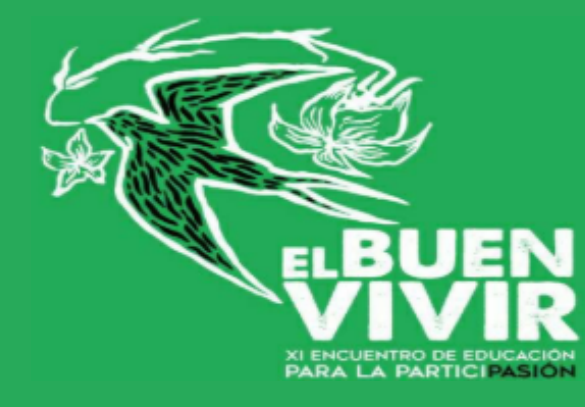

# **¿QUIÉN ES QUIÉN?**

La presentación corre a cargo de **Antonio**, que además de presentar a María nos recordará cuales son las directrices y las normas para que todo fluya de la forma mas cómoda posible y podamos sentir que casi nos podemos abrazar.

#### **EL PRESENTADOR**

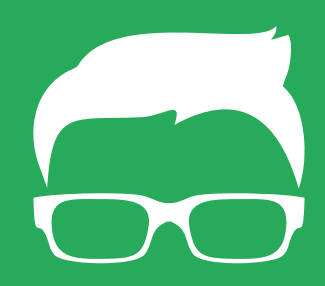

Le encantan los cantautores, así que no olvidéis preguntarle al final por su favorito.

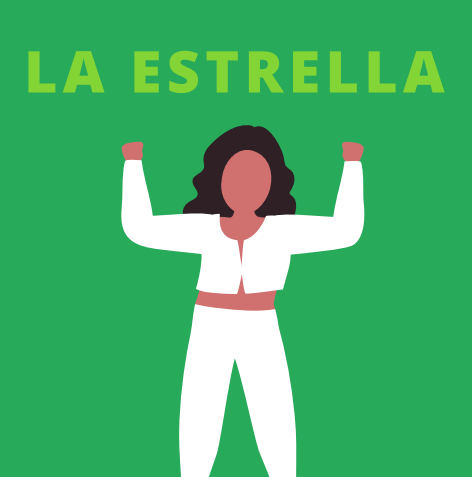

**María** será la encargada de iniciar el proceso de reflexión sobre el buen vivir, en el contexto actual y también desde su propia realidad, a través de temas tan interesantes como la comunicación y la educación popular. Nos visita vuirtualmente desde Quito (Ecuador).

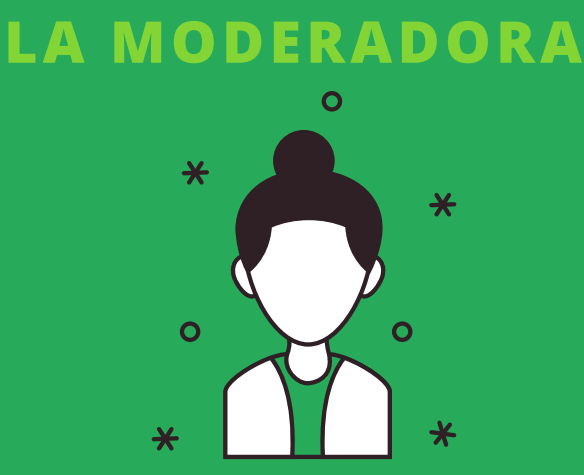

Quien se estará encargando de que todo vaya lo mejor posible y moderando los turnos de palabra será **Candela**. Moderar encuentros virtuales a veces puede ser un poco estresante, así que es importante que sigamos las normas que explicamos mas adelante.

Si tenemos a Candela a los mandos de la nave la cosa va a ir rodada. Cero preocupaciones.

**Para favorecer el buen desarrollo del encuentro dígital estas son las directrices que todo el mundo debe seguir, así como algunos consejos útiles para poder disfrutar al máximo de la experiencia.**

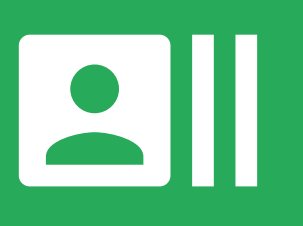

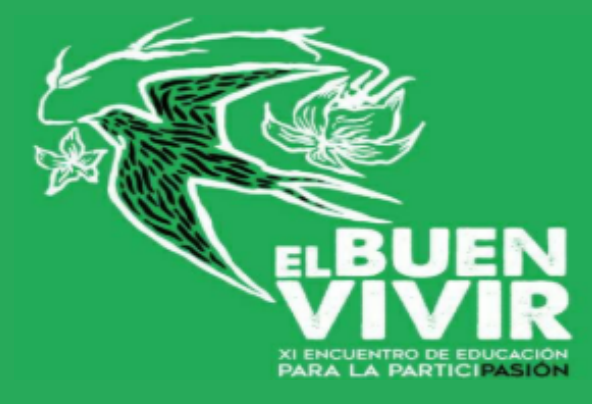

# **¿QUE TENGO QUE HACER?**

Para pedir el turno de palabra la plataforma tiene la opción de levantar una mano virtual. Esta será la forma de decirle a la persona que está moderando que quieres intervenir y deberás esperar a que te den el turno. Para ello no tienes mas que apretar este **botón** que encontraras en la esquina inferior izquierda.

Tambien puedes usar el chat escrito.

Para que todo se escuche lo mejor posible y no aparezcan sonidos extraños o ruidos de fondo, a menos que sea nuestro turno de palabra los micrófonos deberán estar silenciados. Solo hay que darle a este **botón**. Y lo mismo para activarlo.

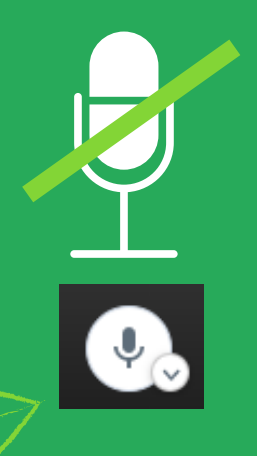

Si es la primera vez que usas la plataforma deberás poner tu nombre para que podamos saber quien eres y poder darte el turno de palabra. Es tan sencillo como hacer clic en tu imagen, seleccionar el nombre por defecto que tendrás y cambiarlo. Así podrás dejar de ser "Eh! Tu!".

Si quieres poder ver a todas las personas de la llamada a la vez te recomendamos que utilices la vista en cuadrícula. Para ello dale al **botón** que encontrarás en la esquina inferior derecha y podrás ver cuanta gente guapa se ha reunido.

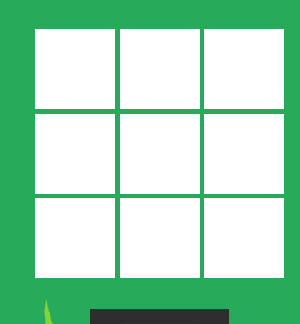

88

#### **USA TU NOMBRE**

# **MICRÓFONO EN SILENCIO**

### **LEVANTA LA MANO PARA HABLAR**

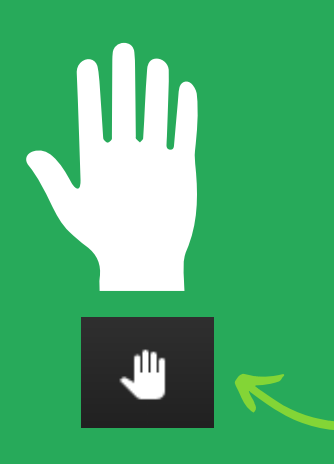

### **VISTA EN CUADRÍCULA**

**Para terminar dejamos un pequeño recordatorio de algunas cosas importantes.**

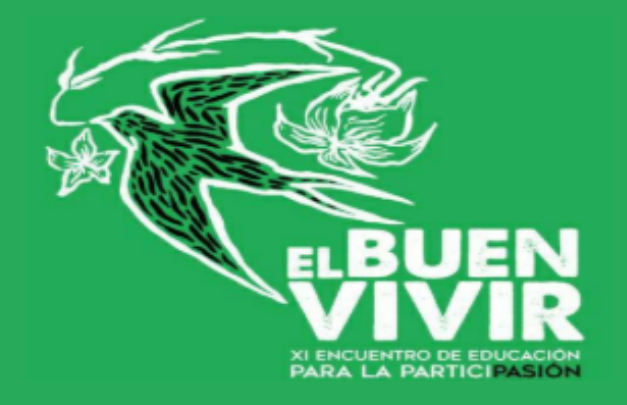

# **DETALLES FINALES**

### **PAPEL Y ROTULADOR**

Habrá algún momento en el que necesitemos papel y un rotulador que se vea bien por la pantalla, así que mejor si lo tenemos a mano. ¿A caso te creías no íbamos a usar rotuladores en esto?

### **RETRANSMISIÓN EN DIRECTO**

Recuerda que la llamada se estará retransmitiendo en directo por YouTube y que después quedará una grabación que podremos revisitar, así que ¡Poneos vuestro mejor pijama!

Además de la grabación hay una comisión del equipo formada por **Pili**, **Miner** y **Ara**, que se encargará de recoger y sintetizar las aportaciones y las conclusiones, de forma que tengamos un material de consulta como resultado. ¡No dan puntada sin hilo!

No es ninguna sorpresa que a veces lo digital se empeña en hacer las cosas difíciles, pero como estamos en familia no pasa nada. Si hay algún problema seguro que se soluciona y pdemos seguir sin mas sustos, así que ¡Calma!.

**Y CON ESTO YA SABES TODO LO QUE TIENES QUE SABER PARA PODER PARTICIPAR DE ESTE ENCUENTRO VIRTUAL.**

**SI TIENES CUALQUIER DUDA NO TE CORTES Y PREGÚNTANOS.**

## **¡NOS VEMOS EL SÁBADO!**

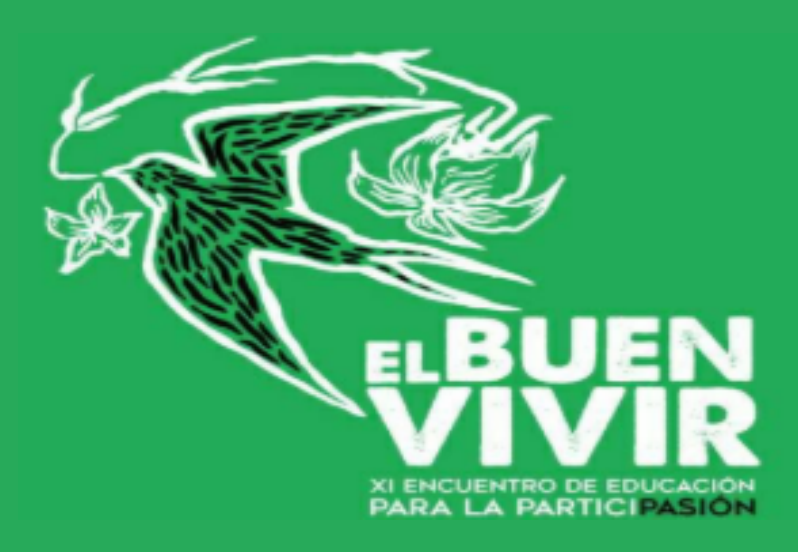

### **EQUIPO DE RELATORÍA**

## **INFORMÁTICA DE GUERRILLA**